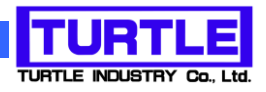

# TUSB-0216ADMH

## USB インタフェース付き高分解能高速 AD コンバータユニット

## 取扱説明書

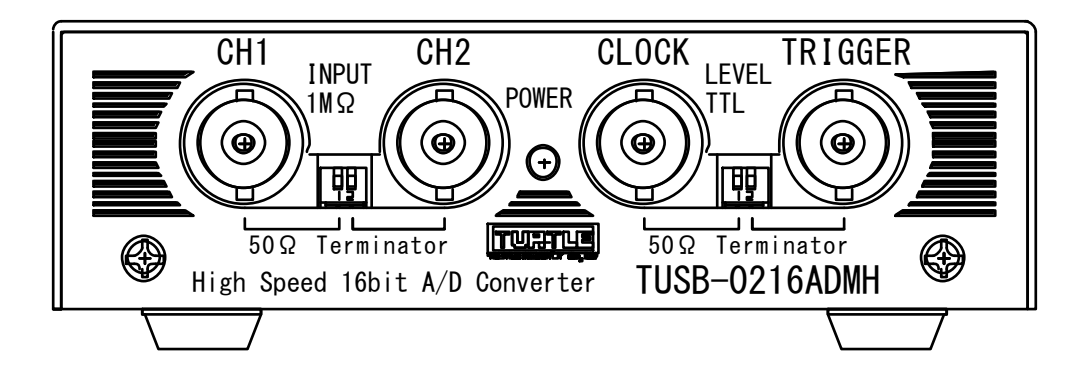

本文中のマークについて(必ず始めにお読み下さい) この取扱説明書には、あなたや他の人々への危害や財産への損害を未然に防ぎ、本 製品を安全にお使いいただくために、守っていただきたい事項を示しています。 その表示と図記号の意味は次のようになっています。内容をよみ理解してから本文 をお読み下さい。 この表示を無視して、誤った取扱をすると、人が死亡 または重傷を負う可能性がある内容を示しています。 この表示を無視して、誤った取扱をすると、人が損害 を負う可能性が想定される内容および物的損害のみの 発生が想定される内容を示しています。

- ① 製品の仕様および取扱説明書の内容は予告なく変更することがあります。
- ② 本製品および本取扱説明書の一部または全部を無断転載することは禁じられていま す。
- ③ 本取扱説明書の内容は万全を期して作成いたしましたが、万が一ご不審な事やお気づ きの事がございましたら、(株)タートル工業 サービス課までご連絡下さい。
- ④ 当社では、本製品の運用を理由とする損失、逸失利益等の請求につきましては、上記に 関わらずいかなる責任も負いかねますので、予めご了承下さい。
- ⑤ 本製品は、人命に関わる設備や機器、高度な信頼性を必要とする設備や機器などへの組 込や制御などへの使用は意図されておりません。これら設備や機器などに本装置を使用 され人身事故、財産損害などが生じても、当社はいかなる責任も負いかねます。
- ⑥ 本製品およびソフトウェアが外国為替及び外国貿易管理法の規定により戦略物資(又は

 $\mathcal{O}(\mathcal{O}(\mathcal{O}(\mathcal{O}(\mathcal{O}(\mathcal{O}(\mathcal{O}(\mathcal{O}(\mathcal{O}(\mathcal{O}(\mathcal{O}(\mathcal{O}(\mathcal{O}(\mathcal{O})))\mathcal{O}(\mathcal{O}(\mathcal{O}(\mathcal{O})))\mathcal{O}(\mathcal{O}(\mathcal{O}(\mathcal{O}(\mathcal{O})))\mathcal{O}(\mathcal{O}(\mathcal{O}(\mathcal{O}(\mathcal{O})))\mathcal{O}(\mathcal{O}(\mathcal{O}(\mathcal{O})))$ ©2018 Turtle Industry Co., Ltd. All rights reserved. 株式会社タートル工業の許可なく、本書の内容の複製、改変などを行うことはできません。

Microsoft, Windows, Windows NT, は、米国 Microsoft Corporation の米国およびその他の 国における登録商標または商標です。

その他、記載されている会社名、製品名は、各社の商標および登録商標です。

## 使用上の警告と注意

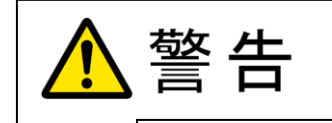

接続機器の電源を全て切断してから端子台への接続および取り外 しを行ってください。接続機器によっては感電の危険があります。

主意

端子に印加する電圧、電流は仕様に規定された値を守ってくださ い。過熱による火災や漏電のおそれがあります。

水や薬品のかかる可能性のある場所でご使用ならさないでくださ い。火災やその他の災害の原因となる可能性があります。

発火性ガスの存在するところでご使用なさらないでください。引火 により火災、爆発の可能性があります。

不安定な所には設置しないでください。落下によりけがをする恐れ があります。

煙や異臭の発生した時は直ちにご使用をおやめ下さい。USB ケーブ ルを取り外し、当社サービス課までご相談下さい。

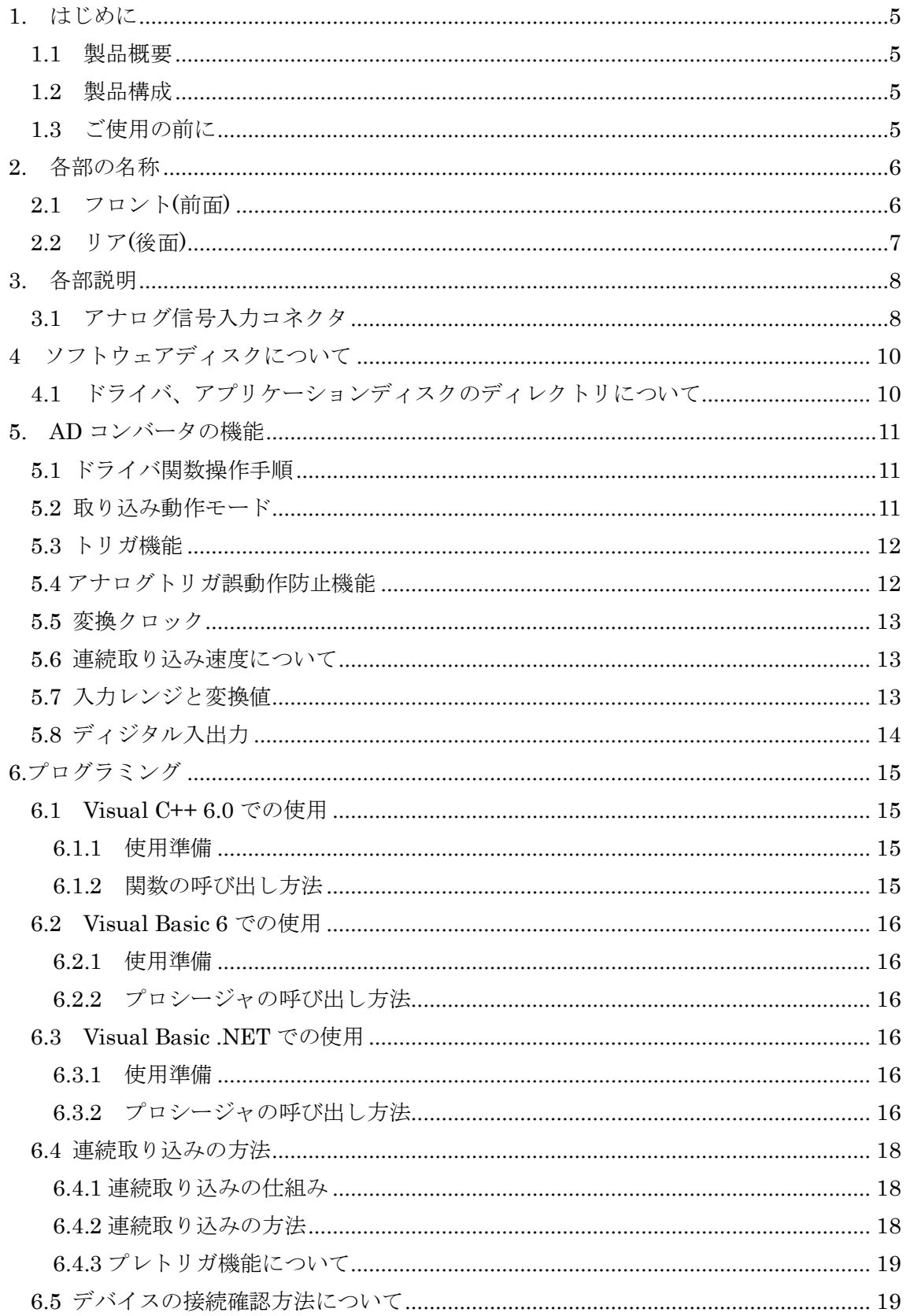

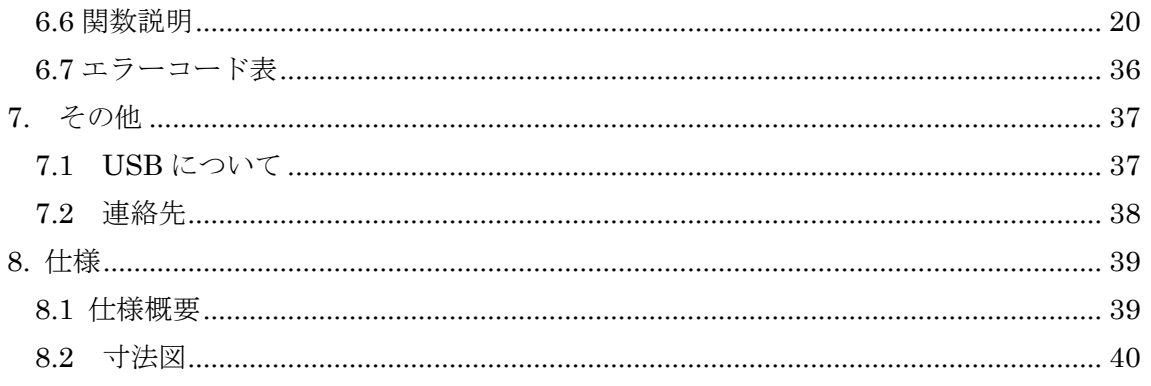

#### 1. はじめに

<span id="page-5-0"></span>この度は、(株)タートル工業製の USB インタフェース付きADコンバータユニット TUSB-0216ADMH をお買い求めいただき、誠にありがとうございます。

本書は、本製品の特徴、使用方法、取扱における注意事項、その他本製品に関する情報 など、本製品をご使用される上で必要な事項について記述されております。

本製品の使用には製品の性質上、若干の電子回路の知識を必要とします。誤った使用を すると本製品の破損だけでなく重大な事故が発生する事も考えられます。本書の内容をよ くご理解の上、正しくご使用下さる様お願いします。

#### <span id="page-5-1"></span>1.1 製品概要

本製品は、先進のインタフェースである USB( Universal Serial Bus)を使用したコンピ ュータインターフェースユニットです。コンピュータを使用して高速アナログ電圧信号の 計測ができます。ドライバソフトウェア、Visual C++ 6.0 と Visual Basic 6.0、 .NET の サンプルソフトウェアが使用できますので、これらの応用によって短時間に利用する事が 可能です。

※ 初めて接続される時にはドライバのインストール作業が必用です。インストールマニ ュアルを参照してください。

#### <span id="page-5-2"></span>1.2 製品構成

本製品には以下の物が含まれます。

- ① TUSB-0216ADMH 本体
- ② USB ケーブル(1m)

不足品などがあれば、当社サービス課までご連絡下さい。

#### <span id="page-5-3"></span>1.3 ご使用の前に

本製品のご使用前にはデバイスドライバのインストールが必要です。ドライバインスト ールの手順に従って正しくドライバインストールを行って下さい。

### <span id="page-6-0"></span>2. 各部の名称

#### <span id="page-6-1"></span>2.1 フロント(前面)

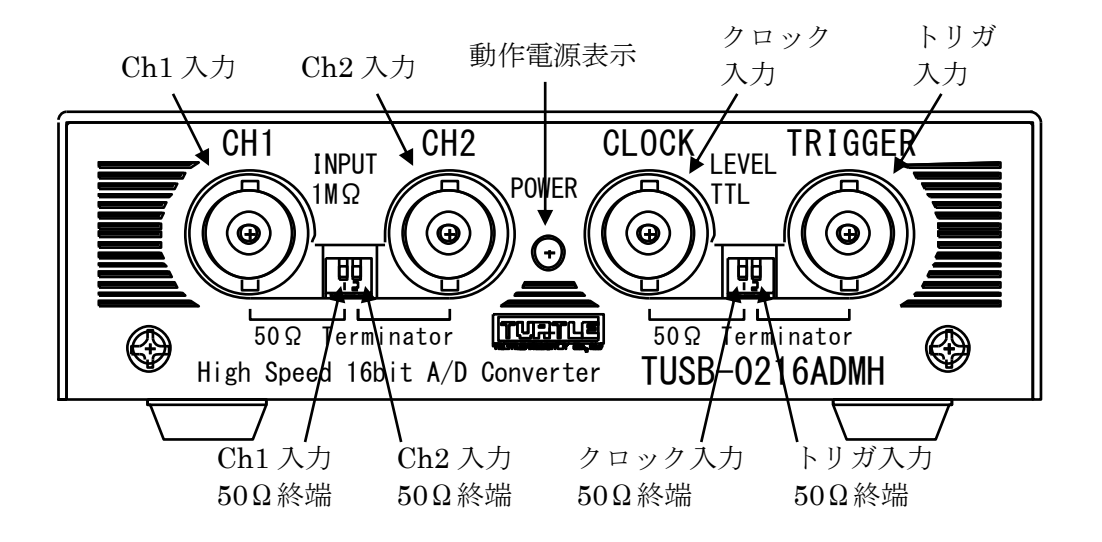

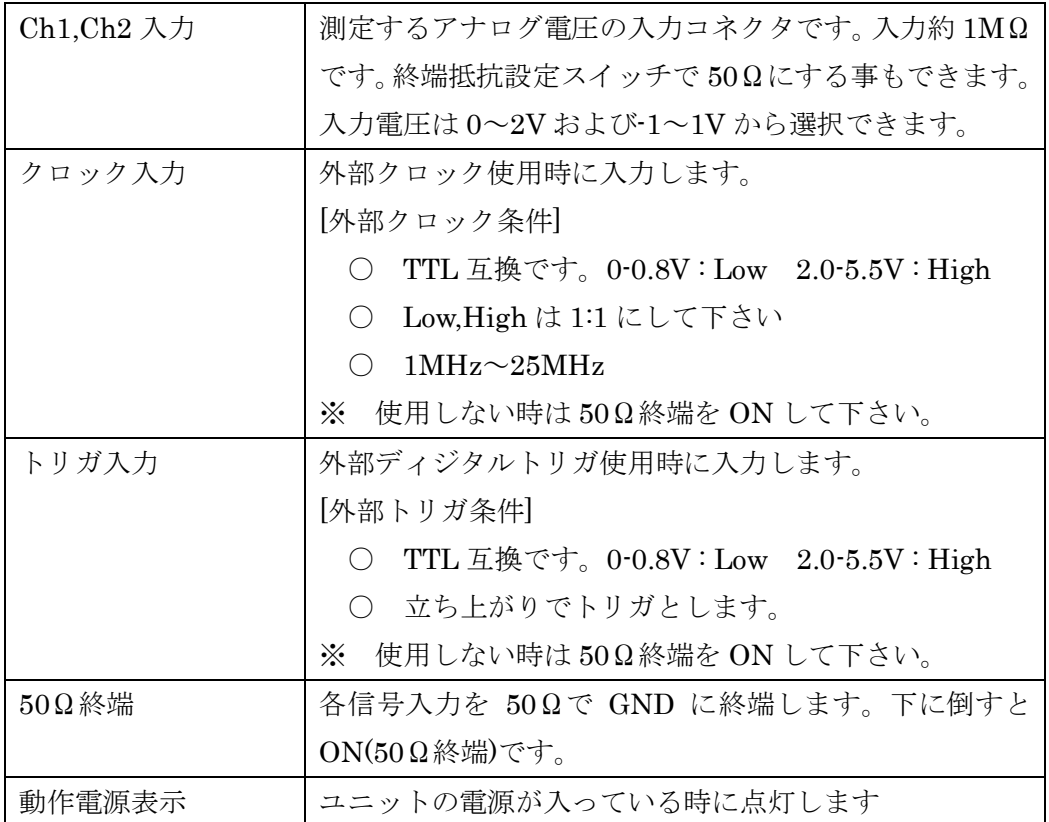

#### <span id="page-7-0"></span>2.2 リア(後面)

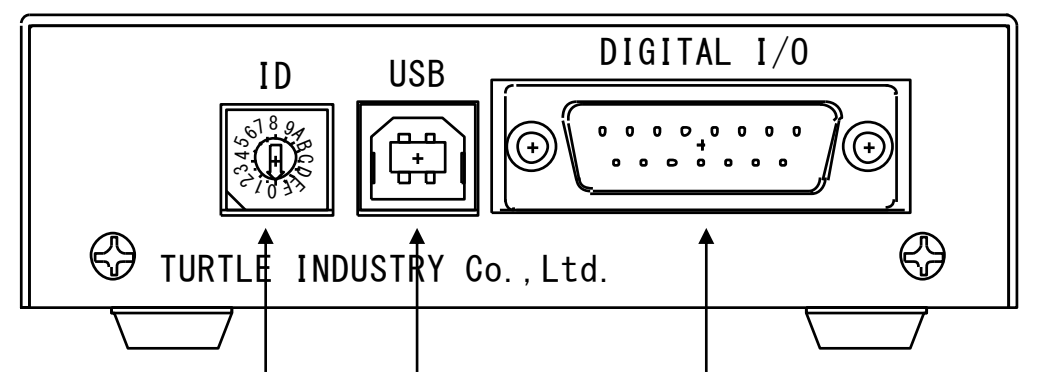

ID スイッチ USB コネクタ ディジタル入出力コネクタ

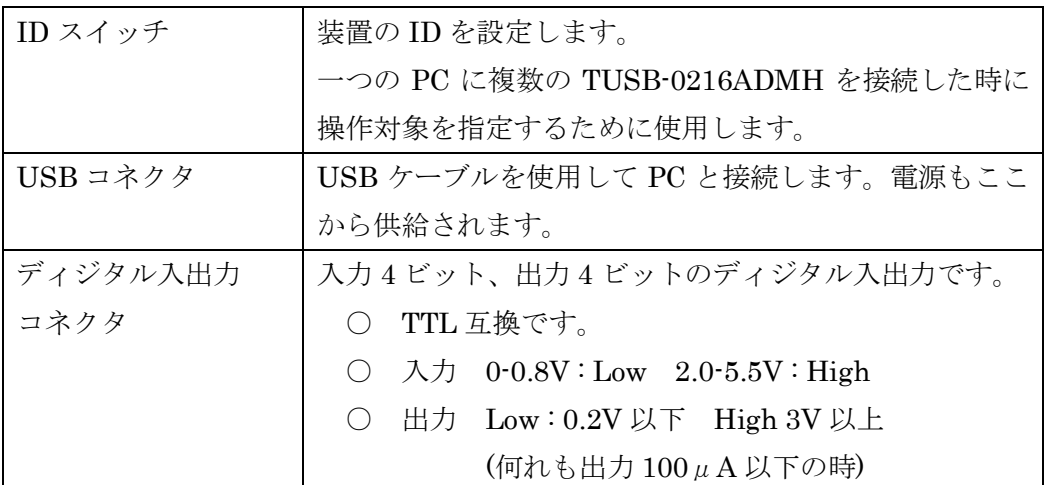

※ 初めて接続される時にはドライバのインストール作業が必用です。インストールマニ ュアルを参照してください。

#### 3. 各部説明

#### <span id="page-8-1"></span><span id="page-8-0"></span>3.1 アナログ信号入力コネクタ

AD コンバータのアナログ入力は 2 つ有ります。入力電圧を同時又は交互で取込む事が可能 です。入力コネクタの脇に配置されたスイッチによって入力抵抗を 1MΩ 又は 50Ω にする 事が出来ます。

3.2 外部トリガ入力

AD 変換のサンプリング開始トリガを外部から入力することが出来ます。トリガ入力 は信号の立ち上がりで有効となります。

○ 信号のロジックレベルについて 信号の論理レベルは TTL となっております。 0-0.8V : Low 2.0-5.5V : High

スイッチの切り替えによって、50Ωで終端可能です。この場合、終端後の電圧として High が十分 2.0V 以上である事を確認してください。

[外部トリガとサンプリング時点について]

外部トリガ入力後、次にサンプリングされたデータをトリガ時点とします。ただし、 ハードウェアおよび同期処理の遅れなどにより 2~27ns 程度の遅れが発生します。

内部クロックを使用する場合は外部と同期しておりませんので、サンプリング周期 程度のあいまいさがあります。(遅延時間は計算上の値で保証されません)

3.3 外部クロック入力

AD 変換のクロックを外部から入力することが出来ます。

- 信号のロジックレベルについて 信号の論理レベルは TTL となっております。 0-0.8V : Low 2.0-5.5V : High
- Low , High レベルの各区間は 1:1 になる様にしてください。
- 周波数は 1MHz~25MHz の間で設定してください。

スイッチの切り替えによって、50Ωで終端可能です。この場合、終端後の電圧として High が十分 2.0V 以上である事を確認してください。

[外部クロックとサンプリング時点について]

外部クロックの立下りでデータがサンプリングされます。ただし、回路上約 21ns の遅 れがあります。(遅延時間は計算上の値で保証されません)

3.4 ディジタル入出力コネクタ

入出力各 4 ビットのディジタル入出力コネクタです。論理レベルは TTL です。

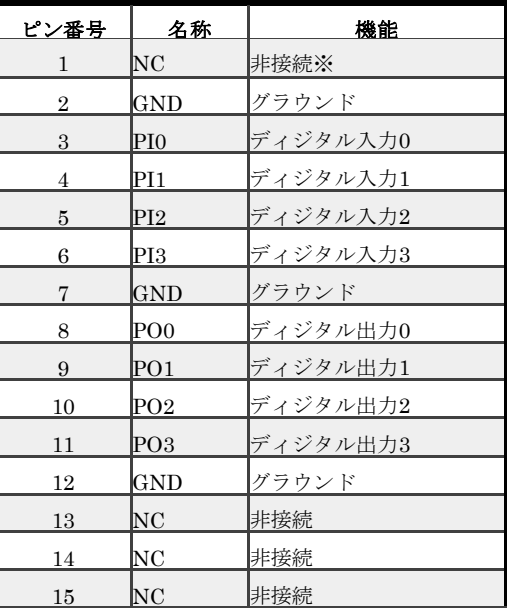

- 入力 0-0.8V : Low 2.0-5.5V : High
- 出力 Low : 0.2V 以下 High 3V 以上 (何れも出力 100μA 以下の時)

[ケーブル側コネクタについて]

D サブ 15 ピンオスをご使用下さい。とめネジはインチ(#4-40UNC)です。

3.5 USB コネクタ

付属の USB ケーブルを使用して、ご利用されるコンピュータまたはハブに接続して ください。

※ 初めて接続される時にはインストール作業が必要です。

### <span id="page-10-1"></span><span id="page-10-0"></span>4 ソフトウェアディスクについて 4.1 ドライバ、アプリケーションディスクのディレクトリについて

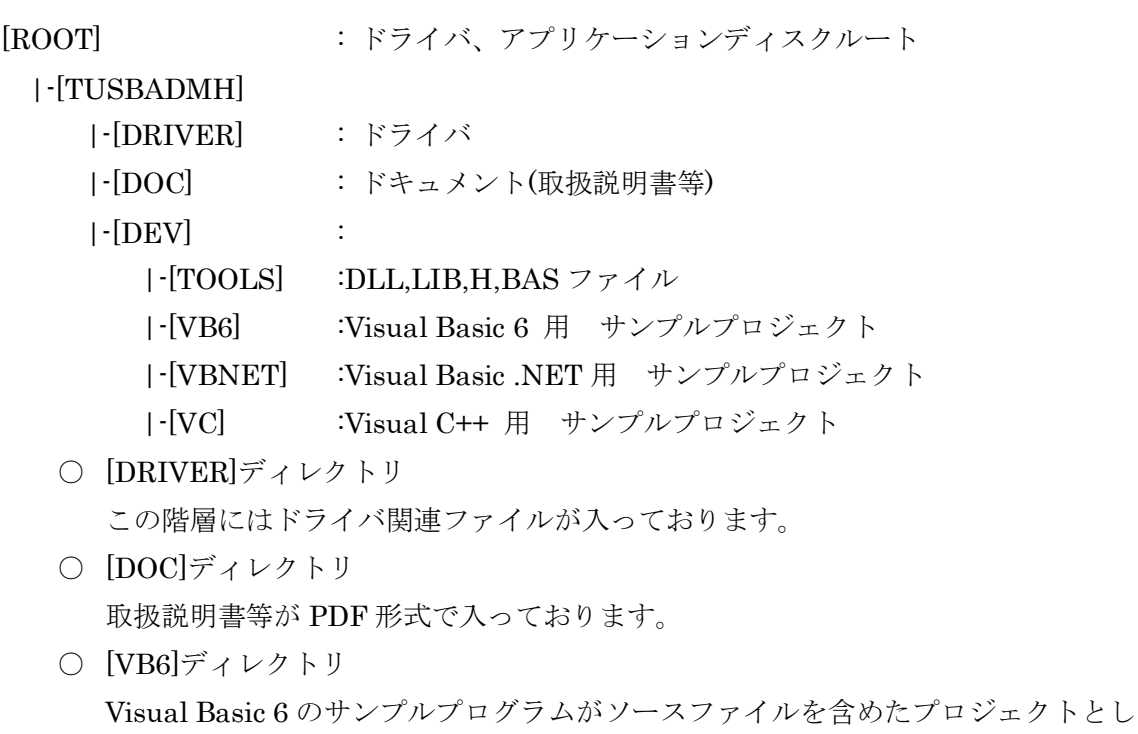

て入っています。 ○ [VBNET]ディレクトリ Visual Basic .NET のサンプルプログラムがソースファイルを含めたプロジェクト

- [VC]ディレクトリ Visual C++のサンプルプログラムが Visual C++ 6.0 のソースファイルを含めたプ ロジェクトとして入っています。
- [TOOLS]ディレクトリ 開発時に必要な各種ファイルが入っています。

として入っています。

※ ソフトウェアディスクは付属しません。ソフトウェアは弊社 Web サイトよりダウンロ ードしてください。

#### <span id="page-11-0"></span>5. AD コンバータの機能

本コンバータの変換データ取り込み方法には大きく分けて 2 種類の方法があります。繰 り返しトリガ動作と非繰り返しトリガ動作です。

非繰り返し動作では AD コンバータスタート後にトリガを検出すると(プレトリガを設定 している場合はトリガ前から)データのサンプリングを開始し、停止命令が来るかメモリが 溢れるまでサンプリングし続けます。

繰り返し動作ではADコンバータスタート後にトリガを検出すると指定データ数分だけサ ンプリングをして待機状態になります。再度トリガを検出すると指定データ数分だけサン プリングをします。停止命令が来るかメモリが溢れるまでこの動作を繰り返します。

#### <span id="page-11-1"></span>5.1 ドライバ関数操作手順

ドライバ関数を使用した AD 変換の操作手順の概要は以下の通りです。

- (1) 入力レンジ、内部クロックの設定を行う。
- (2) Tusbadmh\_Adc\_Start で変換開始する
- (3) (ソフトウェアトリガの場合のみ) Tusbadmh\_Trigger で適切にトリガを発生さ せます。
- (4) Tusbadmh Status Get や Tusbadmh Length を使用して現在の取り込み状態 を確認する。
- (5) 取り込み状態に応じて Tusbadmh\_Data\_Get でデータを取得する。
- (6) 必要なデータを取り込み完了するまで(4)-(5)を繰り返す。
- (7) Tusbadmh\_Adc\_Stop で停止する。

#### <span id="page-11-2"></span>5.2 取り込み動作モード

取り込み動作には2種類あります。連続取込とトリガ毎の繰り返し取り込みです。

連続取り込みでは開始後トリガ待ち状態になり、トリガ条件が発生すると連続的に取り 込みを行いメモリに保存し続けます。FIFO 方式の動作をしますので、ご使用のコンピュー タが許す限り制限無くデータを取り込む事ができます。プレトリガ値を設定するとトリガ 前の変換値を取得できます。

繰り返し取り込みでは開始後トリガ待ち状態になり、トリガ条件が発生すると繰り返し モードでの指定数だけデータを取り込んだ後トリガ待ち状態になります。トリガ待ち状態 の時にトリガ条件が発生すると指定数だけデータを取り込みます。何度でもトリガを受け 付ける事が可能ですが、データ取りこぼしの無い様にデータを取得してください。繰り返 しモードではプレトリガは無効です。

#### <span id="page-12-0"></span>5.3 トリガ機能

連続取り込みでは次の 5 種類のトリガ方式が選択可能です。

- ① 外部ディジタル :外部トリガ入力の立上りでトリガします
- ② 信号立上り : チャンネル1入力の指定閾値立上りでトリガします
- ③ 信号立下り :チャンネル 1 入力の指定閾値立下りでトリガします
- ④ ソフトウェア :ソフトウェアによりトリガします

#### <span id="page-12-1"></span>5.4 アナログトリガ誤動作防止機能

信号には一般的に何らかのノイズが含まれています。チャンネル 1 信号入力トリガを使 用している場合、このノイズ信号の影響によって意図せずにトリガがかかる場合がありま す。そのため信号立上り、立下りトリガはノイズによる誤動作防止帯が設けられます。

立上りトリガは[トリガ設定閾値 – ノイズ防止レベル]未満の値を観測しないとトリガ検 知を開始しません。

立下りトリガは[トリガ設定閾値 + ノイズ防止レベル]より大きい値を観測しないとトリ ガ検知を開始しません。

[ 関連ドライバ関数 : Tusbadmh\_ThLevel\_Set ]

< 閾値=32768 に立ち上がりトリガ設定した時の例 >

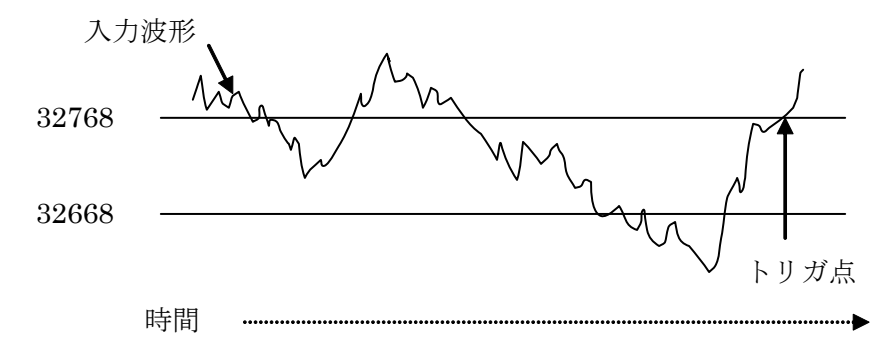

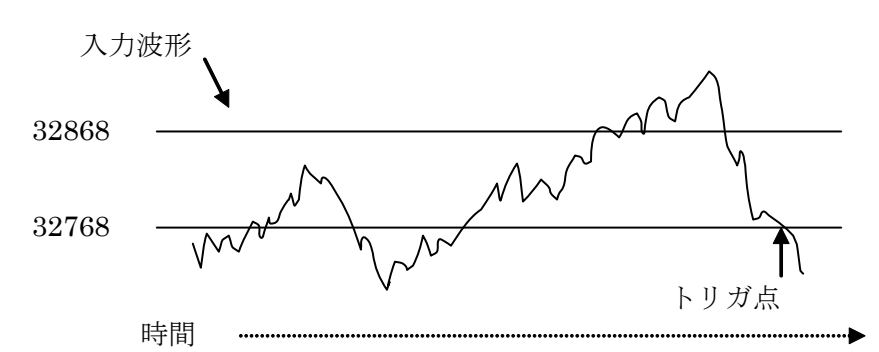

< 閾値=32768 に立ち下がりトリガ設定した時の例 >

- ※ 立上りトリガで[トリガ設定閾値 ノイズ防止レベル]が 0 以下の場合は 0 を観測する とトリガ検知を開始します。
- ※ 立下りトリガで[トリガ設定閾値 + ノイズ防止レベル]が65535 以上の場合は65535を 観測するとトリガ検知を開始します。

#### <span id="page-13-0"></span>5.5 変換クロック

取り込み間隔は内部クロック又は外部クロックが選択できます。外部クロックは 1MHz ~25MHz の範囲で任意に設定可能です。内部クロックは 1MHz~25MHz の範囲で設定で きます。

[ 関連ドライバ関数 : Tusbadmh\_Clock\_Select ]

1MHz より低い周波数でのサンプリングが必要な場合は平均化機能を使用してください。 2 の n 乗の平均化が可能で、メモリに格納されるデータ数も(1/平均化回数)となります。 ※ 外部変換クロックの Low , High レベルの各区間は 1:1 になる様にして、一定周波数と してください。

#### <span id="page-13-1"></span>5.6 連続取り込み速度について

 本装置の変換速度は 25MHz/ch です。装置内蔵メモリは 1ch 当たり 1M サンプルあり、 25MHz で 2 チャンネル同時取り込みが可能です。しかし USB 転送速度の限界を超えてお りますので内蔵メモリ長を超えての 25MHz 連続取り込みはできません。コンピュータにも よりますが、2ch 同時連続取り込みは 100kHz 程度までです。

#### <span id="page-13-2"></span>5.7 入力レンジと変換値

入力範囲をバイポーラ(±1V)、ユニポーラ(0~2V)から選択出来ます。

取込データは 16 ビットストレートバイナリとなっております。

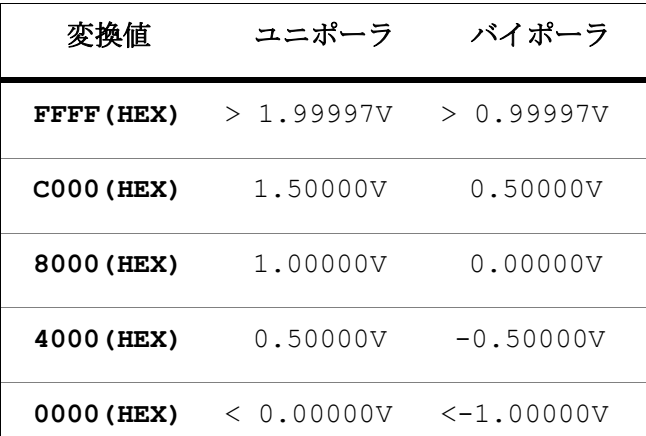

※ 上の表は設計値であって、精度を保証するものではありません。

※ 温度やサンプリング周波数などにより数百マイクロ V 程度のオフセットずれが発生し ますので、必要に応じて 0V 値を差し引いて下さい。

#### <span id="page-14-0"></span>5.8 ディジタル入出力

ディジタル入出力は、入力と出力各々4 ビットあります。出力電流は最大 24mA です。

出力電圧特性

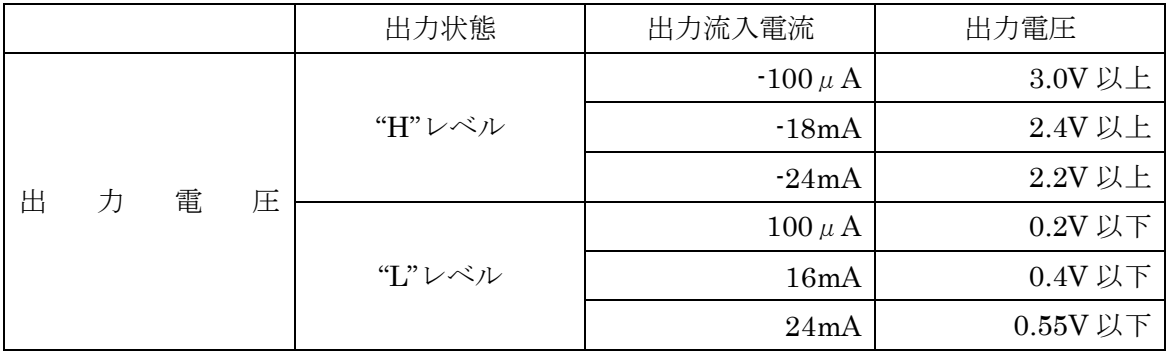

### 6.プログラミング

<span id="page-15-0"></span>ここでは、Visual C++ 6.0 以上 または Visual Basic 6.0 以上で TUSB-0216ADMH 応用 アプリケーションを開発する方法を説明します。本装置用のドライバをインストールする とドライバ操作用の DLL(ダイナミックリンクライブラリ)ファイルが同時にインストール されます。応用アプリケーションではこの DLL を介してドライバを操作します。

DLL を直接ロードして操作する方法もありますが、ここではソフトウェアに付属の定義 ファイル(Visual C++6.0 および Visual Basic 6.0 の両方が入っております)を利用した方法 を説明します。

両開発ツール(Visual C++ 、Visual Basic)の使用方法についてはご説明いたしません。 それぞれにマニュアルかその他の資料をご参照ください。

※ 初めて接続される時にはドライバのインストール作業が必用です。インストールマニ ュアルを参照してください。

#### <span id="page-15-1"></span>6.1 Visual C++ 6.0 での使用

#### <span id="page-15-2"></span>6.1.1 使用準備

Visual C++で使用するために以下 2 つのファイルを適当な場所にコピーしてください。 コピー先は指定しませんが、通常はプロジェクトのフォルダで支障ありません。

TUSBADMH.H ヘッダファイル

TUSBADMH.LIB ライブラリファイル

※ ソフトウェアセット内の DEV¥TOOLS フォルダに有ります。

ライブラリファイルはプロジェクトに追加してください。

ヘッダファイルは関数を使用するソースコードファイルの適当な場所にインクルードして ください。

#### <span id="page-15-3"></span>6.1.2 関数の呼び出し方法

デバイスドライバの操作は全て機能毎の関数を呼ぶ事によって実現されます。 Tusbadmh Load 以外の関数は Tusbadmh Load 関数が正常に処理された後でないと有効 にはなりません。Load 後に各関数が正常に使用できるまでに少し時間がかかります。 Tusbadmh Chk 関数で使用可能であるか確認してください。機能関数の使用が終了したら Tusbadmh\_Unload 関数を呼び出してドライバを開放してください。デバイスを一つのア プリケーションで実行する場合には通常アプリケーションの初めに Load し、アプリケーシ ョンの終了時に Unload すれば充分です。

TUSB-0216AMDH デバイスを 2 つのアプリケーションで同時にオープンする事は出来 ません。1 つのアプリケーションでの Open~Close の間は他のアプリケーションで同じデ バイスを操作する事はできません。

#### <span id="page-16-0"></span>6.2 Visual Basic 6 での使用

#### <span id="page-16-1"></span>6.2.1 使用準備

Visual Basic 6で使用するために以下1つのファイルを適当な場所にコピーしてください。 コピー先は限定しませんが、通常はプロジェクトのフォルダで支障ありません。

TUSBADMH.BAS 標準ライブラリファイル

※ ソフトウェアセット内の DEV¥TOOLS フォルダに有ります。 ライブラリファイルは標準ライブラリの追加でプロジェクトに追加してください。

#### <span id="page-16-2"></span>6.2.2 プロシージャの呼び出し方法

デバイスドライバの操作は全て機能毎のプロシージャを呼ぶ事によって実現されます。 Tusbadmh Load 以外のプロシージャは Tusbadmh Load が正常に処理された後でないと 有効にはなりません。Load 後に各プロシージャが正常に使用できるまでに少し時間がかか ります。Tusbadmh\_Chk 関数で使用可能であるか確認してください。各機能プロシージャ の使用が終了したら Tusbadmh\_Unload を呼び出してデバイスを開放してください。デバ イスを一つのアプリケーションで実行する場合には通常アプリケーションの初めに Load し、アプリケーションの終了時に Unload すれば充分です。

TUSB-0216ADMH デバイスを 2 つのアプリケーションで同時にオープンする事は出来 ません。一つのアプリケーションでの Open~Close の間は他のアプリケーションで同じデ バイスを操作する事はできません。

#### <span id="page-16-3"></span>6.3 Visual Basic .NET での使用

#### <span id="page-16-4"></span>6.3.1 使用準備

Visual Basic .NETで使用するために以下1 つのファイルを適当な場所にコピーしてくだ さい。コピー先は指定しませんが、通常はプロジェクトのフォルダで支障ありません。

TUSBADMH.vb 標準ライブラリファイル

※ ソフトウェアセット内の DEV¥TOOLS フォルダに有ります。 ライブラリファイルは既存項目の追加でプロジェクトに追加してください。

#### <span id="page-16-5"></span>6.3.2 プロシージャの呼び出し方法

デバイスドライバの操作は全て機能毎のプロシージャを呼ぶ事によって実現されます。

Tusbadmh Load 以外のプロシージャは Tusbadmh Load が正常に処理された後でないと 有効にはなりません。Load 後に各プロシージャが正常に使用できるまでに少し時間がかか ります。Tusbadmh Chk 関数で使用可能であるか確認してください。各機能プロシージャ の使用が終了したら Tusbadmh Unload を呼び出してデバイスを開放してください。デバ イスを一つのアプリケーションで実行する場合には通常アプリケーションの初めに Load し、アプリケーションの終了時に Unload すれば充分です。

TUSB-0216ADMH デバイスを 2 つのアプリケーションで同時にオープンする事は出来 ません。一つのアプリケーションでの Open~Close の間は他のアプリケーションで同じデ バイスを操作する事はできません。

#### <span id="page-18-0"></span>6.4 連続取り込みの方法

ここでは、連続取り込みの仕組みとプログラミングの方法を説明します。

#### <span id="page-18-1"></span>6.4.1 連続取り込みの仕組み

TUSB-0216ADMH 内には FIFO 方式のメモリが1 チャンネルあたり1M サンプル分あり ます。連続取り込みが開始されると、サンプリングされたデータはこのメモリ内に格納さ れてゆきます。同時にドライバは適時この FIFO 方式メモリからデータを読み出してコン ピュータ内のメモリ(これも FIFO 方式の動作をします。容量は 2M サンプルで以後 PC メ モリとします)に保存します。アプリケーションソフトウェアはドライバを使用してこの PC メモリ内のデータを読み出します。FIFO 方式メモリ、PC メモリ共に読み出されたデータ は自動的に消去されます。

この動作が続く限り制限無く連続データを取り込み事が可能です。しかし、PC 内の処理 が間に合わない場合やUSBの通信が十分に確保できない場合はデータが失われる可能性が あります。コンピュータや動作状態にもよりますが、おおよそ 100kHz 程度までであれば 連続的に取り込み可能です。

#### <span id="page-18-2"></span>6.4.2 連続取り込みの方法

Tusbadmh Adc Start でサンプリングを開始します。開始後にトリガ条件が成立する とデータ蓄積を開始します。ソフトウェアトリガの場合は必要な時点でトリガコマンド Tusbadmh Trigger を実行してください。トリガ条件の成立は Tusbadmh Status Get で確認する事ができます。

トリガ条件成立後は PC メモリにデータを蓄積しますが、データバッファがいっぱいにな ると自動的に取り込みを終了します。連続的に取り込む場合には適時 PC バッファを Tusbadmh\_Data\_Get で読み出して下さい。

- ※ USB の転送が間に合わない場合 FIFO バッファが一杯になる事があります。この場合 には AD 変換が停止し新たなサンプリングデータは記録されません。FIFO バッファが 一杯になった事を Tusbadmh\_Status\_Get で確認する事が出来ます。
- ※ USB の転送が間に合っている場合でもアプリケーションで PC バッファの読み込みが 間に合わずに一杯になるとそこで連続取込は停止します。

#### <span id="page-19-0"></span>6.4.3 プレトリガ機能について

AD 変換開始時にプレトリガ長を 0 以外にするとプレトリガ機能が有効となります。プレ トリガとはトリガ前の事です。トリガ発生前のデータが必要な場合は必要数を設定します。 プレトリガ長を 100 と設定した場合は先頭の 100 データがプレトリガデータとなります。 ※ 連続取り込み開始からプレトリガ長のデータ取得期間の間はトリガが無視されます。

#### <span id="page-19-1"></span>6.5 デバイスの接続確認方法について

指定 ID のデバイスが、コンピュータに適切に接続されているかは Tusbadmh\_Chk 関数 で確認してください。

#### <span id="page-20-0"></span>6.6 関数説明

ここでは、各関数(プロシージャ)のもつ機能などの詳細を説明します。

### Tusbadmh\_Load

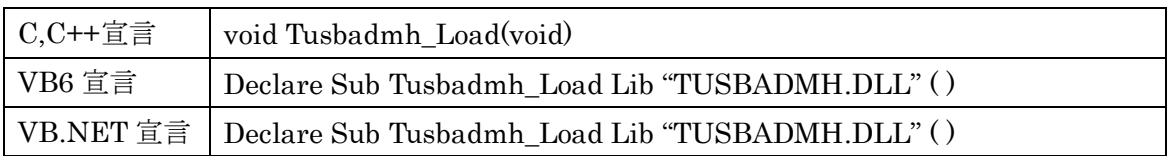

### 解説

TUSB-0216ADMH デバイスドライバを使用可能な状態にします。

このデバイスに関する各種関数を使用する前に必ず呼び出す必要が有ります。

この関数の呼び出し後でも他の機能関数が使用出来る様になるまでには若干の時間がかか

ります。使用準備の完了は Tusbadmh\_Chk 関数で確認してください。

### 引数

なし

### 戻り値

なし

### Tusbadmh\_Unload

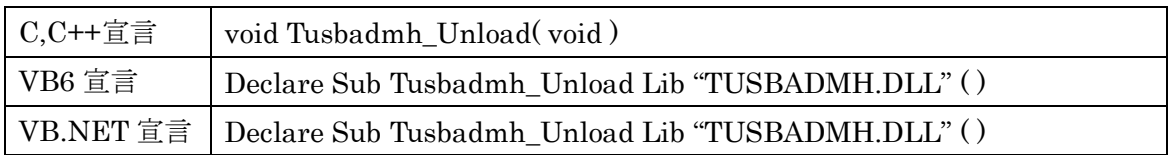

### 解説

TUSB-0216ADMH デバイスドライバの使用を終了します。

### 引数

なし

### 戻り値

なし

### Tusbadmh\_Chk

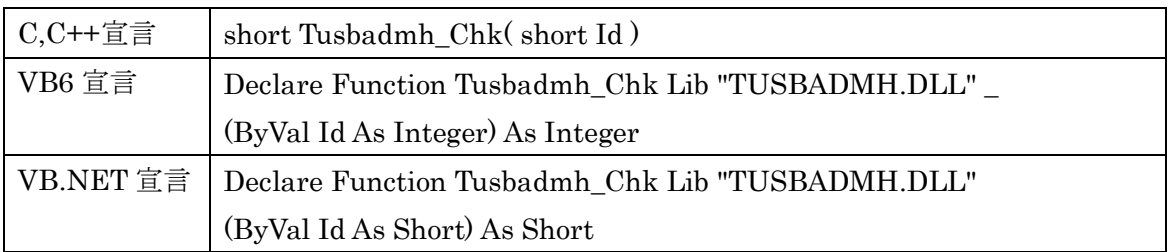

#### 解説

指定 ID のデバイスが接続されて使用できる状態にあるか確認する。 Load 関数を実行した後使用可能になるまで若干の時間がかかる事があります。

### 引数

Id ユニット番号選択スイッチの番号(0-15)

#### 戻り値

接続されて、使用できる場合は 0 が返る。それ以外はエラーコード(エラーコード表参照)。

### Tusbadmh\_Dio\_Read

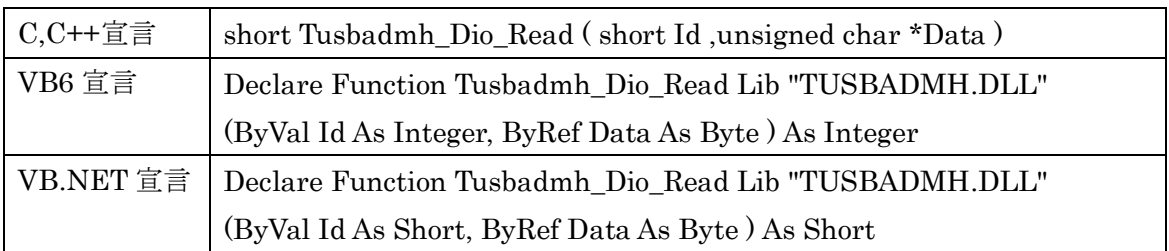

#### 解説

指定 ID(ユニット番号選択スイッチの値)のデバイスのディジタル入力ポートの入力値お よび現在の出力ポートの出力値を読み込みます。下位 4 ビットが入力値、上位 4 ビットが 出力値です。取得した数値は 2 進数にした時の 0,1 のパターンで Low,High が示されます。

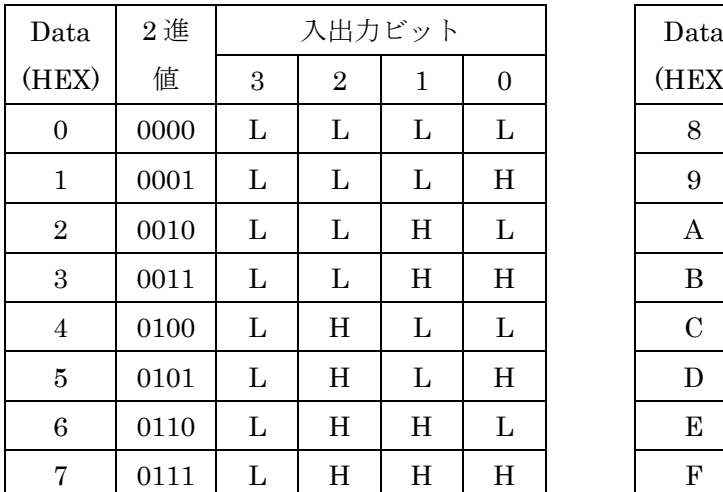

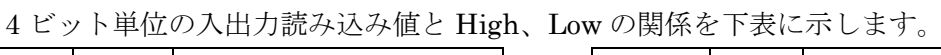

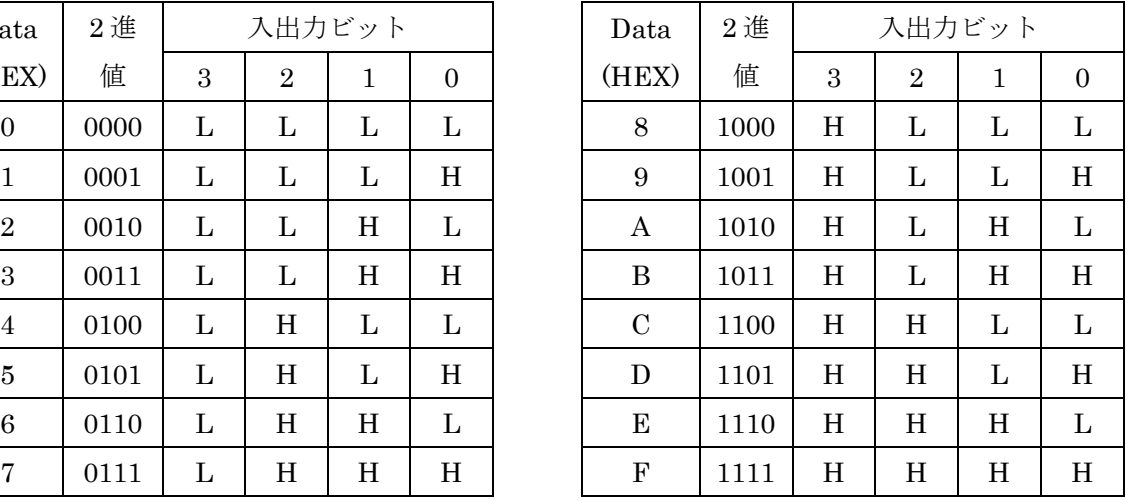

#### 引数

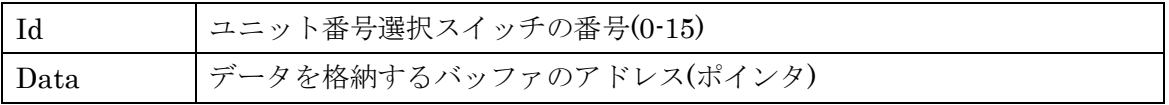

#### 戻り値

### Tusbadmh\_Dio\_Write

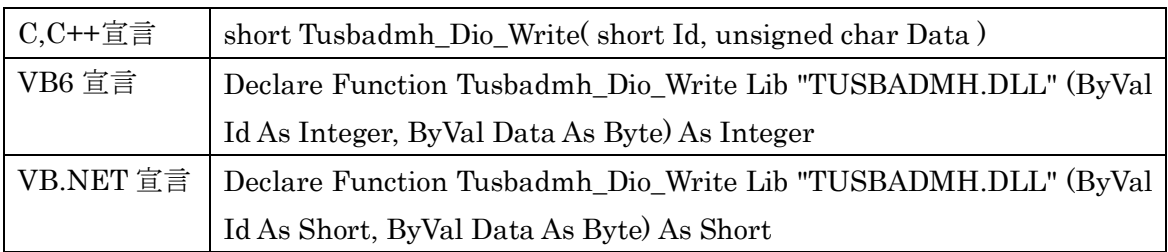

#### 解説

指定 ID(ユニット番号選択スイッチの値)のデバイスのディジタル出力ポートの出力値を 書き込みます。

書き込みは下位 4 ビットで、数値と High,Low レベルの関係は Tusbadmh\_Dio\_Read と 同じです。

### 引数

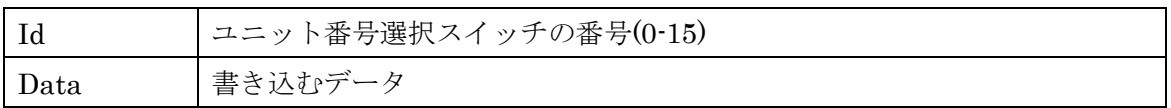

### 戻り値

### Tusbadmh\_Adc\_Start

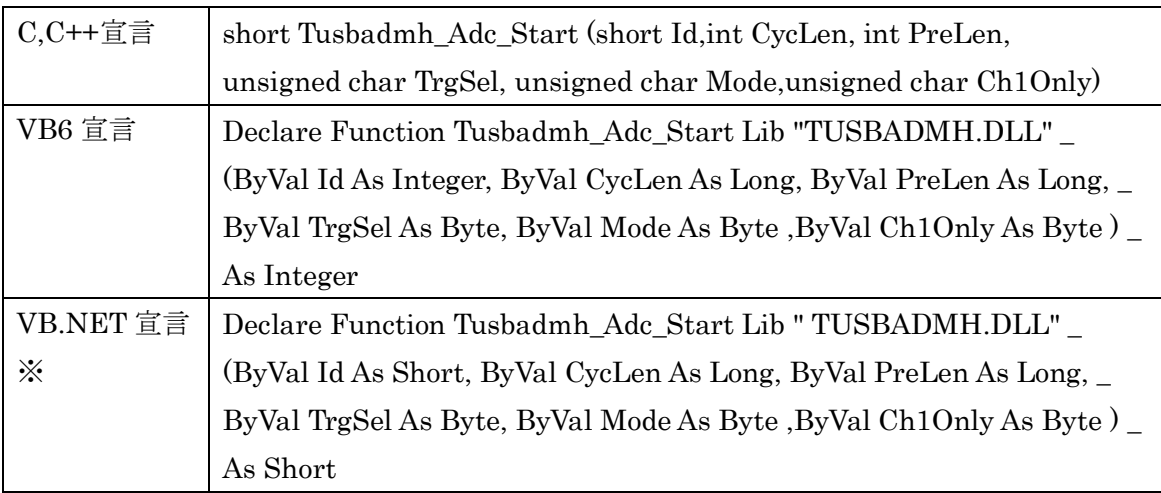

#### 解説

連続取り込みを開始します。サンプリングクロックの設定など連続取り込みに必要な設定 はこの関数を呼ぶ前に行ってください。

### 引数

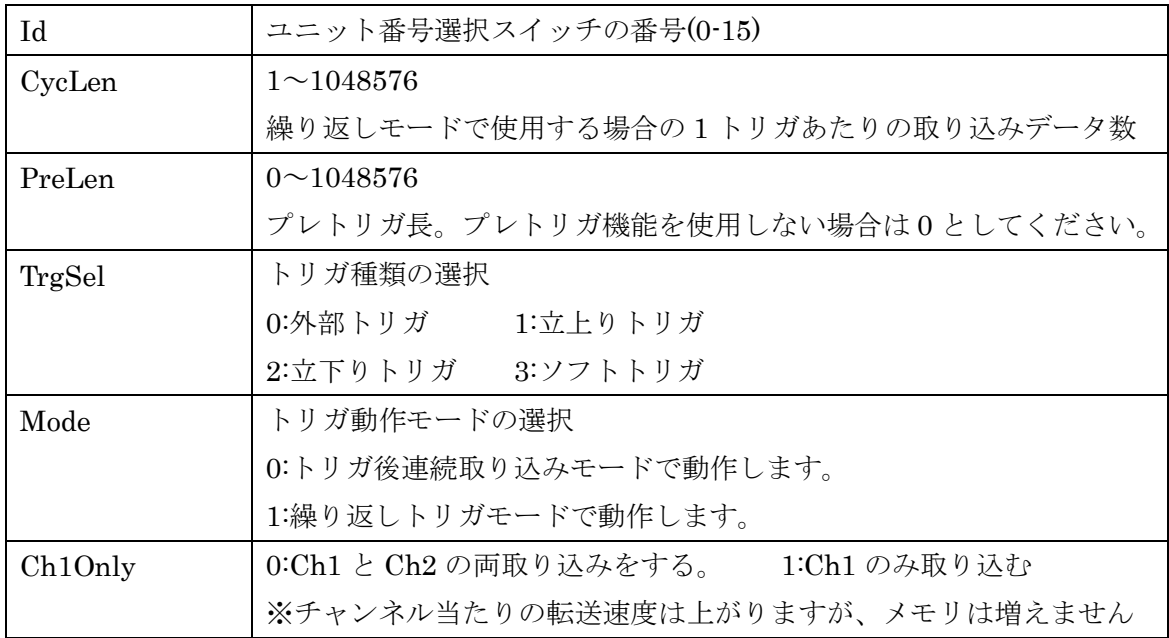

### 戻り値

### Tusbadmh\_Adc\_Stop

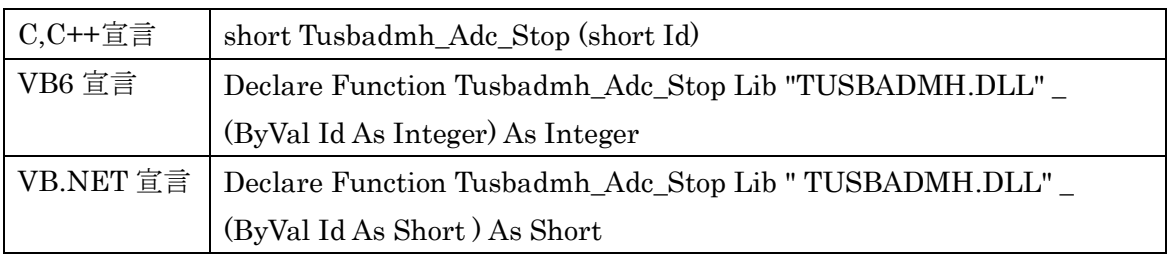

### 解説

連続取り込みを停止します。

### 引数

id ユニット番号選択スイッチの番号(0-15)

### 戻り値

### Tusbadmh\_Status\_Get

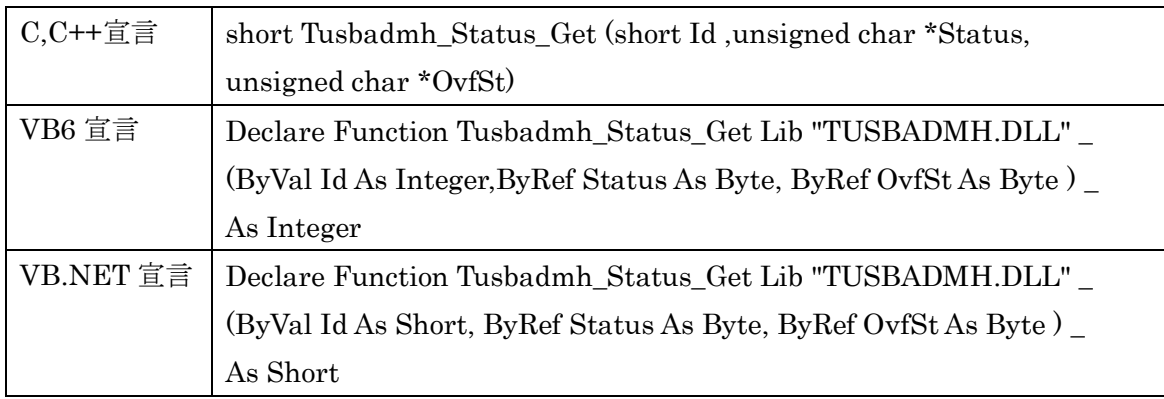

### 解説

連続取り込み状態を確認する。

### 引数

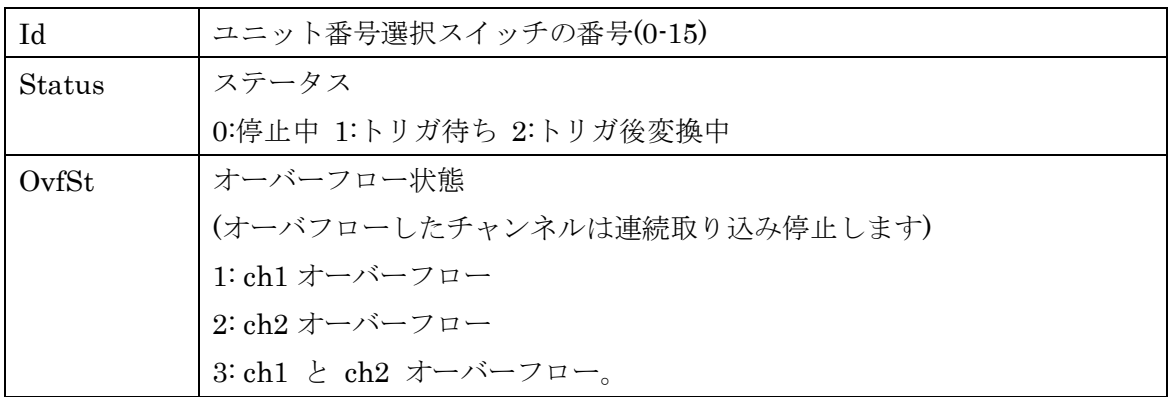

戻り値

### Tusbadmh\_Length

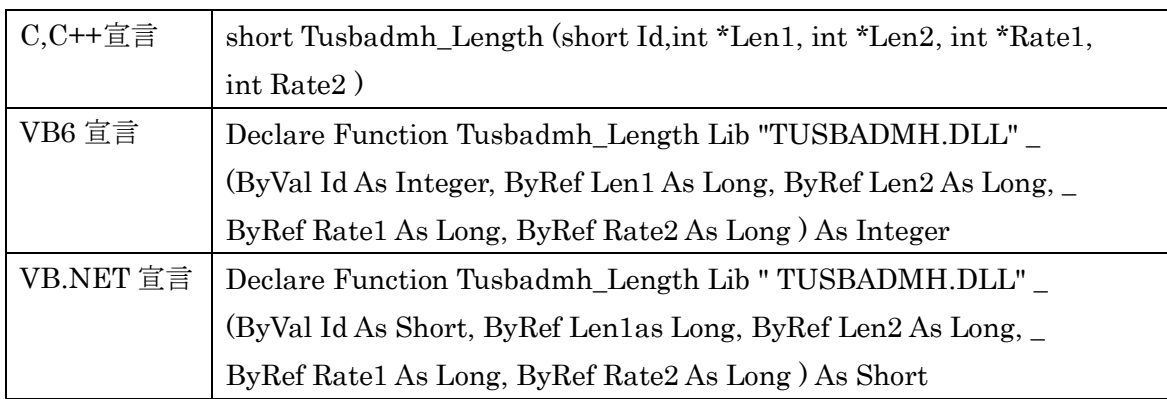

#### 解説

取り込み完了データ数を取得します。データバッファはデバイス内と PC 内にあります。 デバイスから PC へのデータ転送はドライバで自動的に行います。この関数では PC 内のバ ッファに取り込まれたデータ長を返します。

Rate は装置内バッファの使用率で、100%になると自動的に取り込みを停止します。

引数

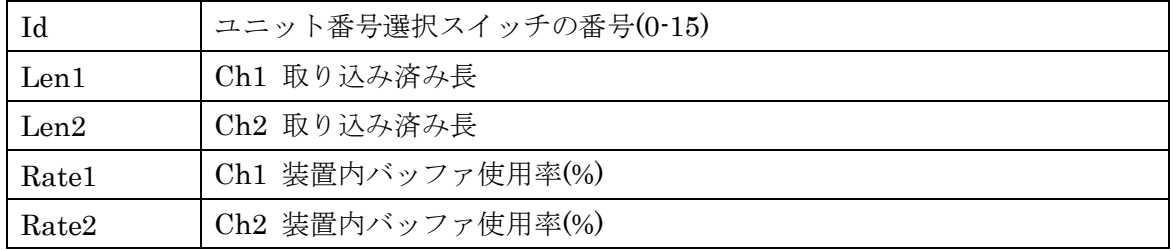

戻り値

### Tusbadmh\_Data\_Get

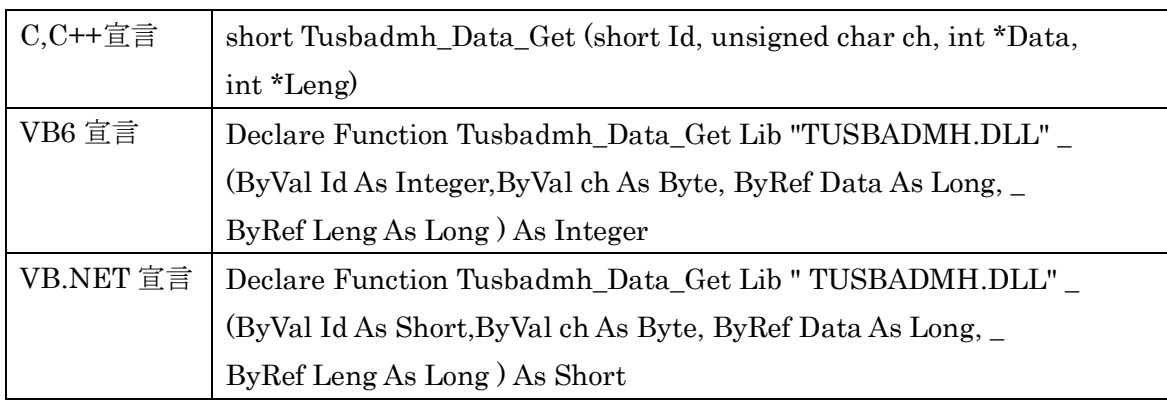

解説

取り込み済みデータを取得します。取得したデータはバッファ内から消去されます。

### 引数

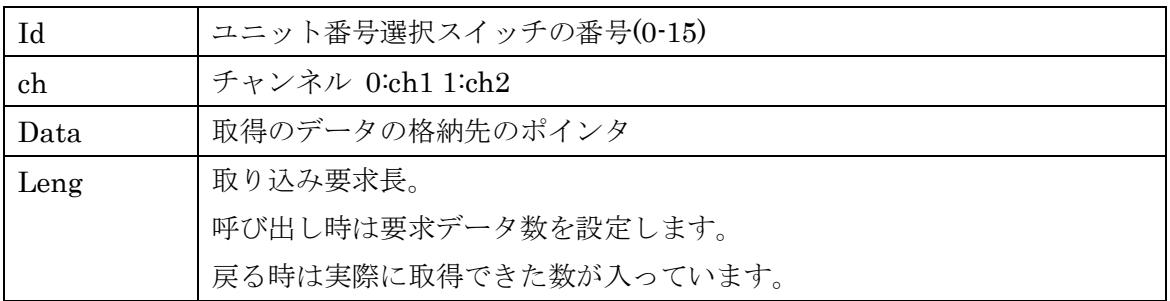

### 戻り値

### Tusbadmh\_Clock\_Select

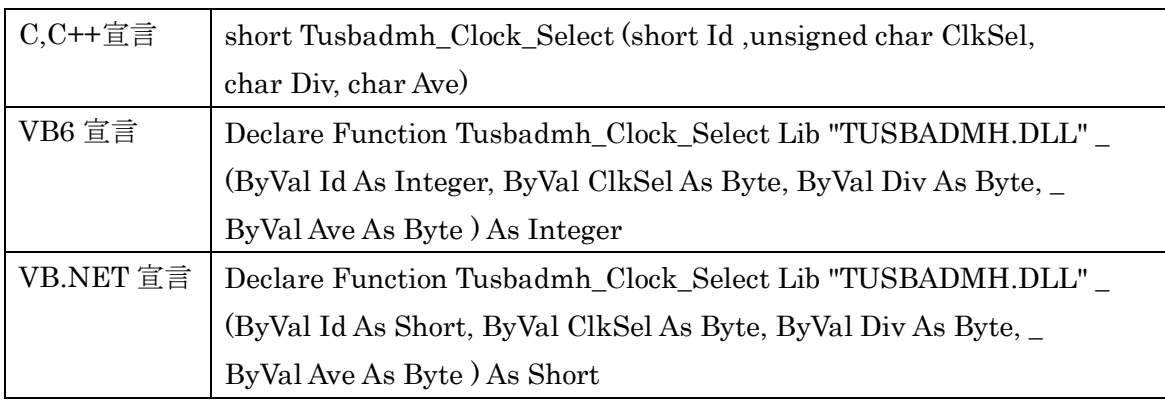

### 解説

連続サンプリングのクロックの設定を行います。

引数

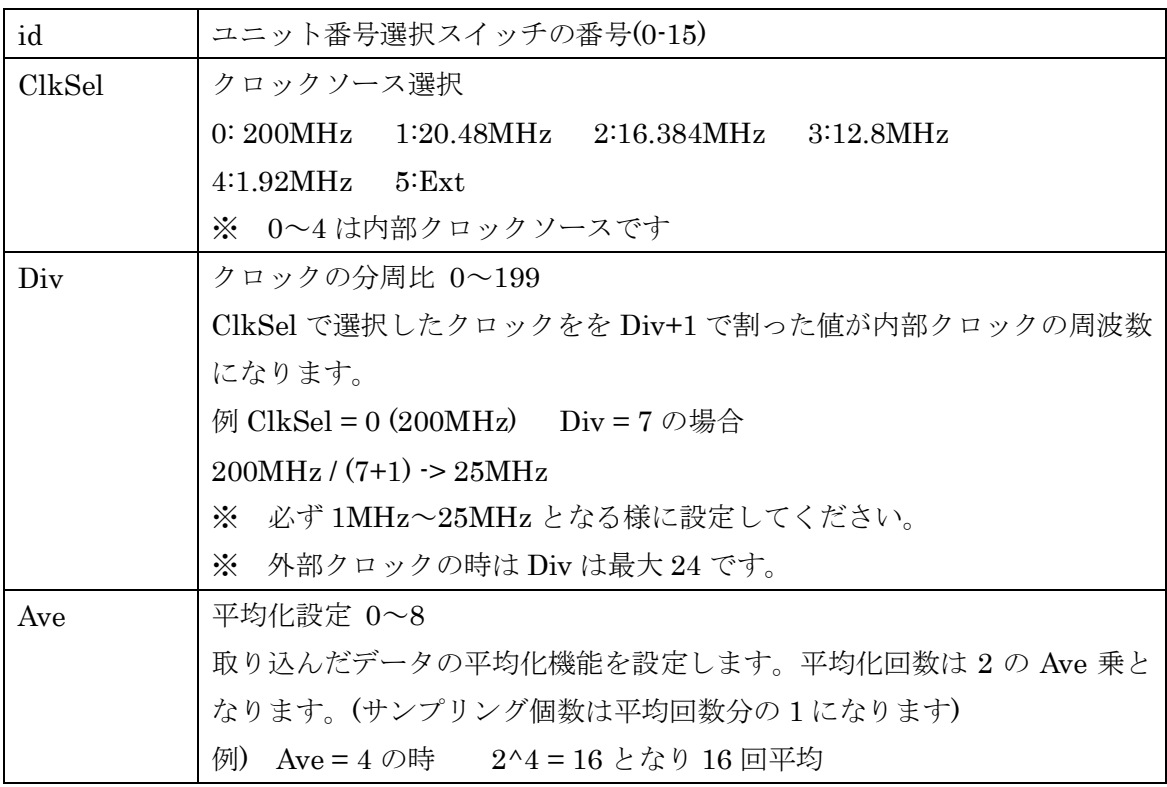

### 戻り値

### Tusbadmh\_ThLevel\_Set

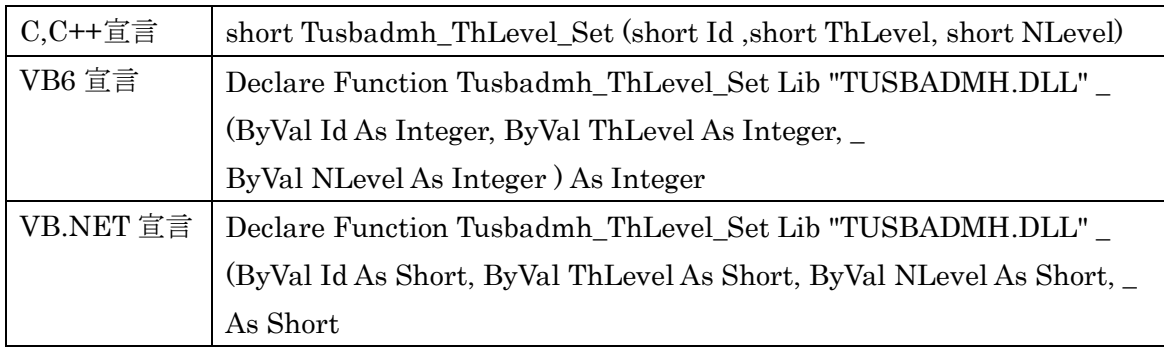

### 解説

連続サンプリング時のアナログトリガ基準レベルの設定を行います。

### 引数

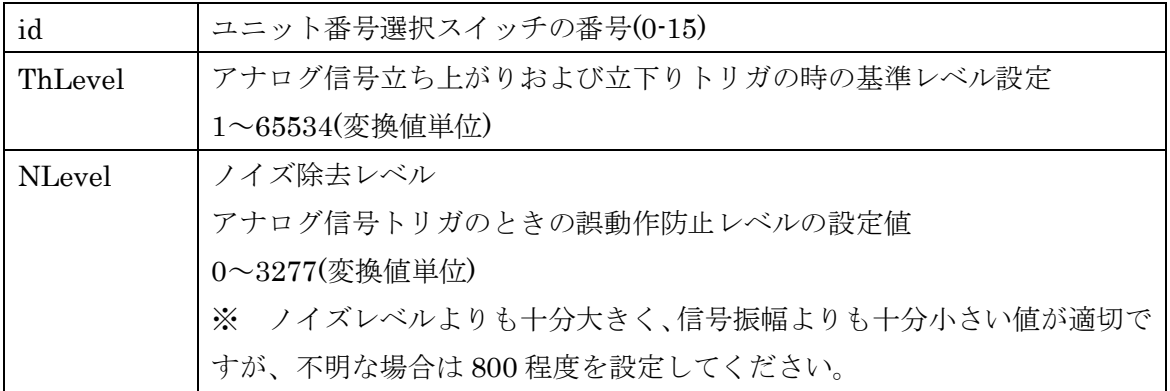

戻り値

### Tusbadmh\_InputType

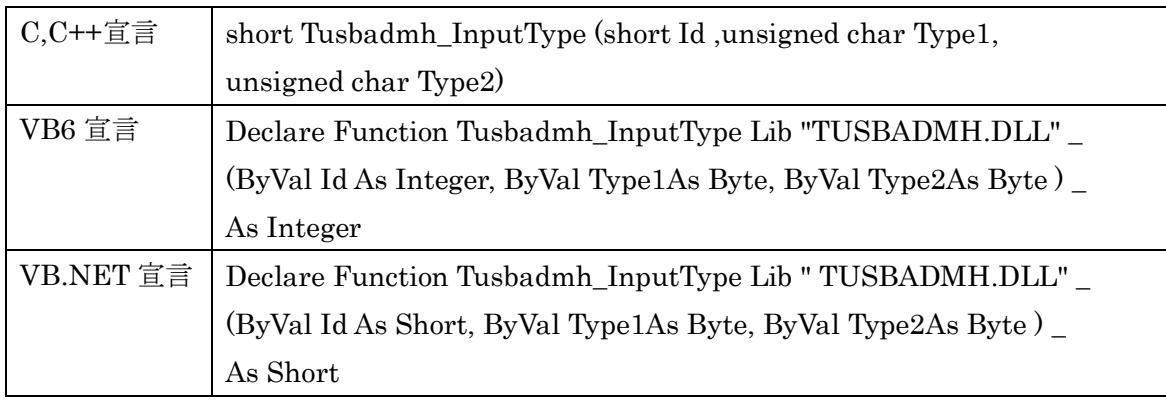

### 解説

入力レンジの設定を行います。

### 引数

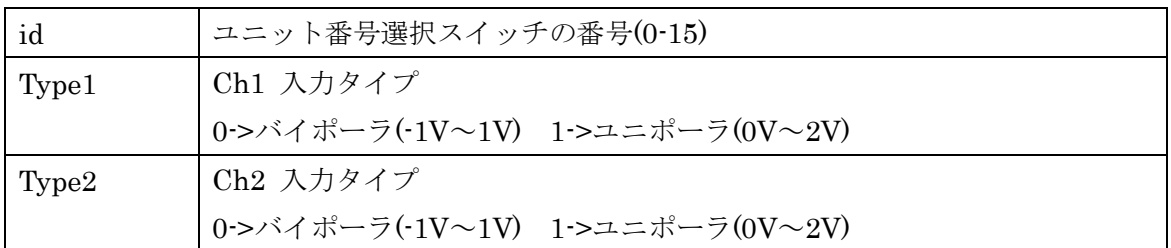

### 戻り値

### Tusbadmh\_CheckInputType

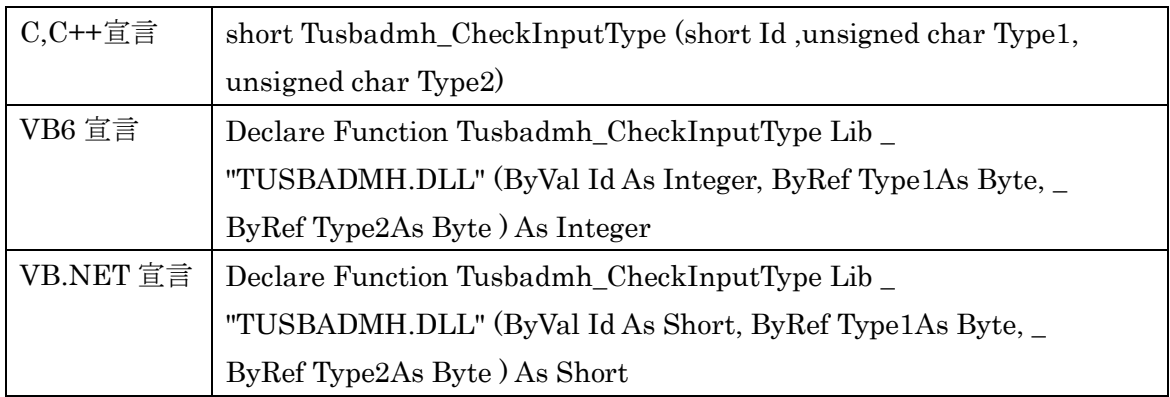

解説

現在設定されている入力レンジの確認を行います。

### 引数

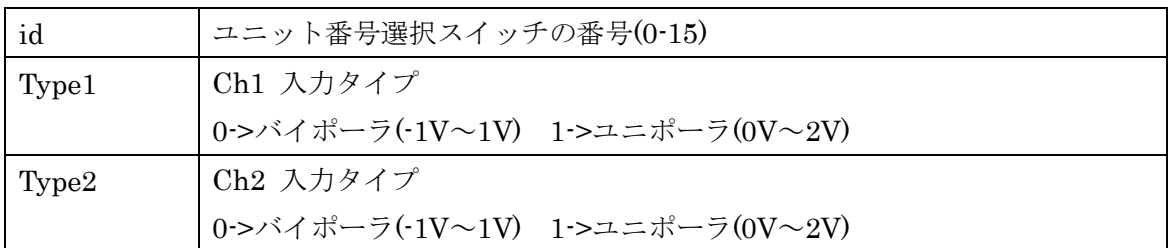

戻り値

### Tusbadmh\_Trigger

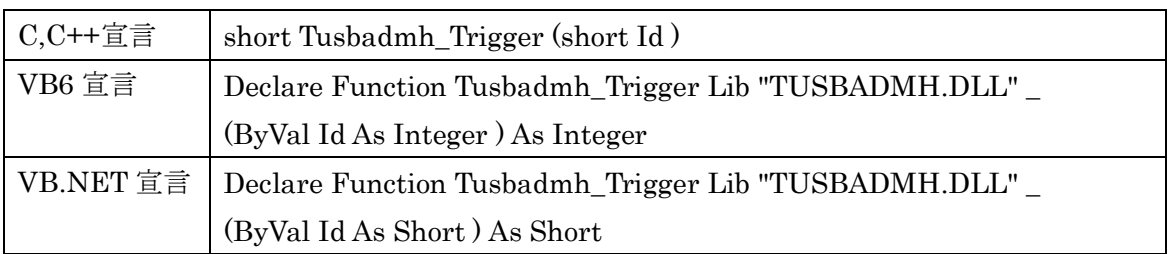

#### 解説

ソフトウェアトリガをかけます。

引数

id ユニット番号選択スイッチの番号(0-15)

戻り値

#### <span id="page-36-0"></span>6.7 エラーコード表

各機能関数(プロシージャ)から戻る処理結果コードの値の表です。

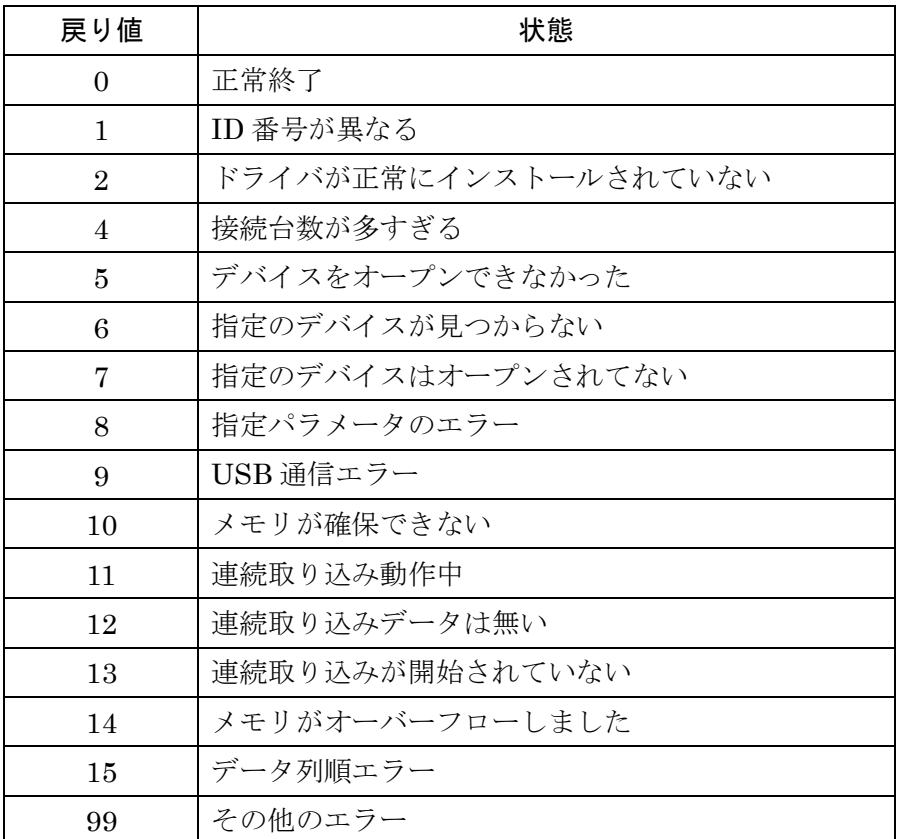

#### <span id="page-37-0"></span>7. その他

#### <span id="page-37-1"></span>7.1 USB について

USB とは Universal Serial Bus の頭文字の略で、新しいコンピュータのインターフェース バスです。インターフェースのコストが低く使い易い事などからパーソナルコンピュータ を中心に普及しました。USB1.1 の仕様では、1.5Mbps ロースピードデバイスおよび 12Mbps ハイスピードデバイスがあります。

※ ここでの記述は USB の一般的な記述となっております。

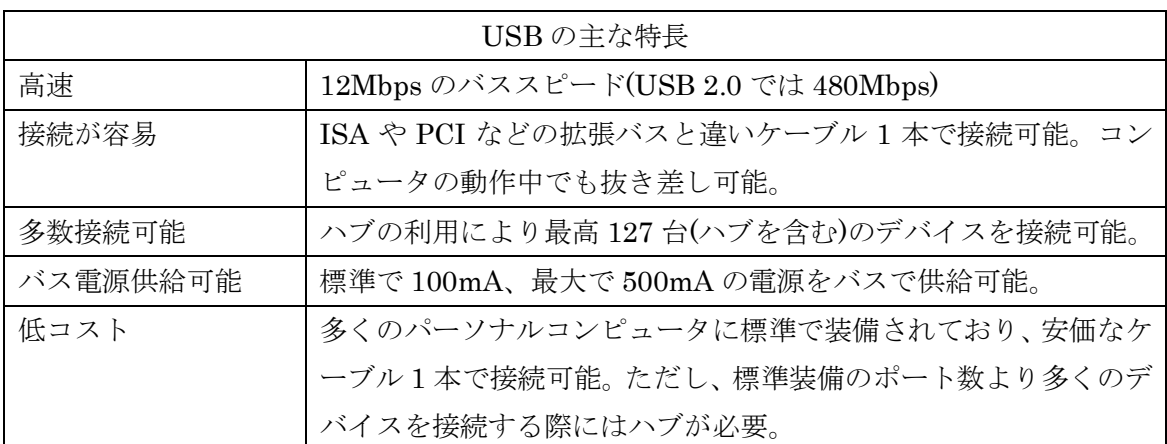

#### ハブについて

多数の USB を接続するにはハブデバイスが必要です。ハブは 1 本の USB 線(上流側)を複 数の USB 線(下流側)に分岐します。ハブにはバスパワードハブとセルフパワードハブがあ り、前者は上流側の電源により動作しますが、後者は外部電源により動作します。ホスト のポートからは標準で 100mA、最大 500mA の電流を供給する事が出来ます。バスパワー ドハブでは通常 100mA 未満の電流を消費するため、このハブに接続されたデバイスはバス から 500mA を供給される事は出来ません。100mA 以上の電流を消費するデバイスをバス パワードハブに接続する場合には注意が必要です。

#### ケーブルについて

USB ケーブルは A タイプと B タイプに分かれます。ホストのポートは A タイプ、デバイ ス側は B タイプとなっており、誤挿入が起こらない仕様になっております。

#### 転送速度について

USB の転送速度はきわめて高速ですが、接続されたデバイスの単位時間当たりのデータ転 送量総合計が最高転送量を超える事はありません。あるデバイスで大量のデータ転送を行 うと他のデバイスの転送速度に影響の出る可能性があります。

#### <span id="page-38-0"></span>7.2 連絡先

動作上の問題点および不明な点などのお問い合わせは下記までお願いします。 調査の上、当社よりご連絡差し上げます。

ご質問の際には動作環境等、なるべく詳細な情報を下さい。 特に次の情報は必ず記載してください。

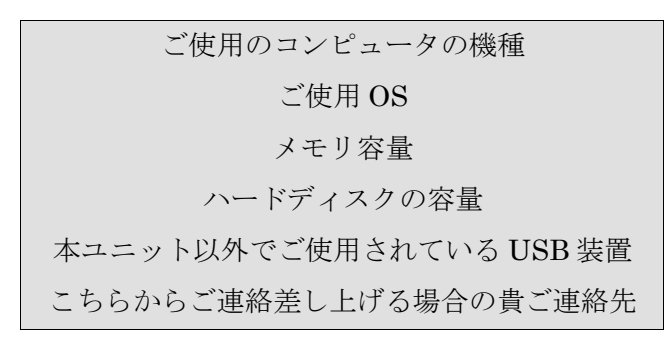

### 株式会社タートル工業

### ~ 技術部 技術課 サービス係 ~

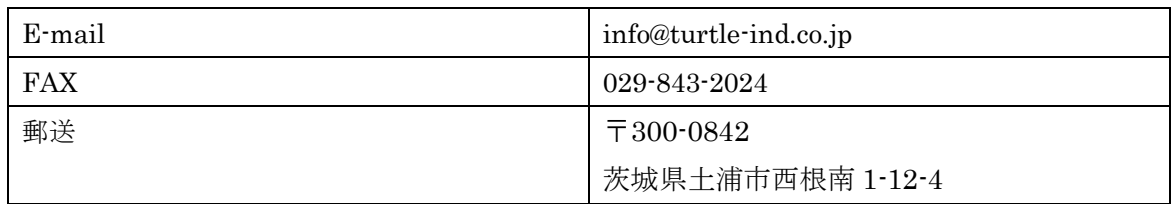

#### <span id="page-39-0"></span>8. 仕様

#### <span id="page-39-1"></span>8.1 仕様概要

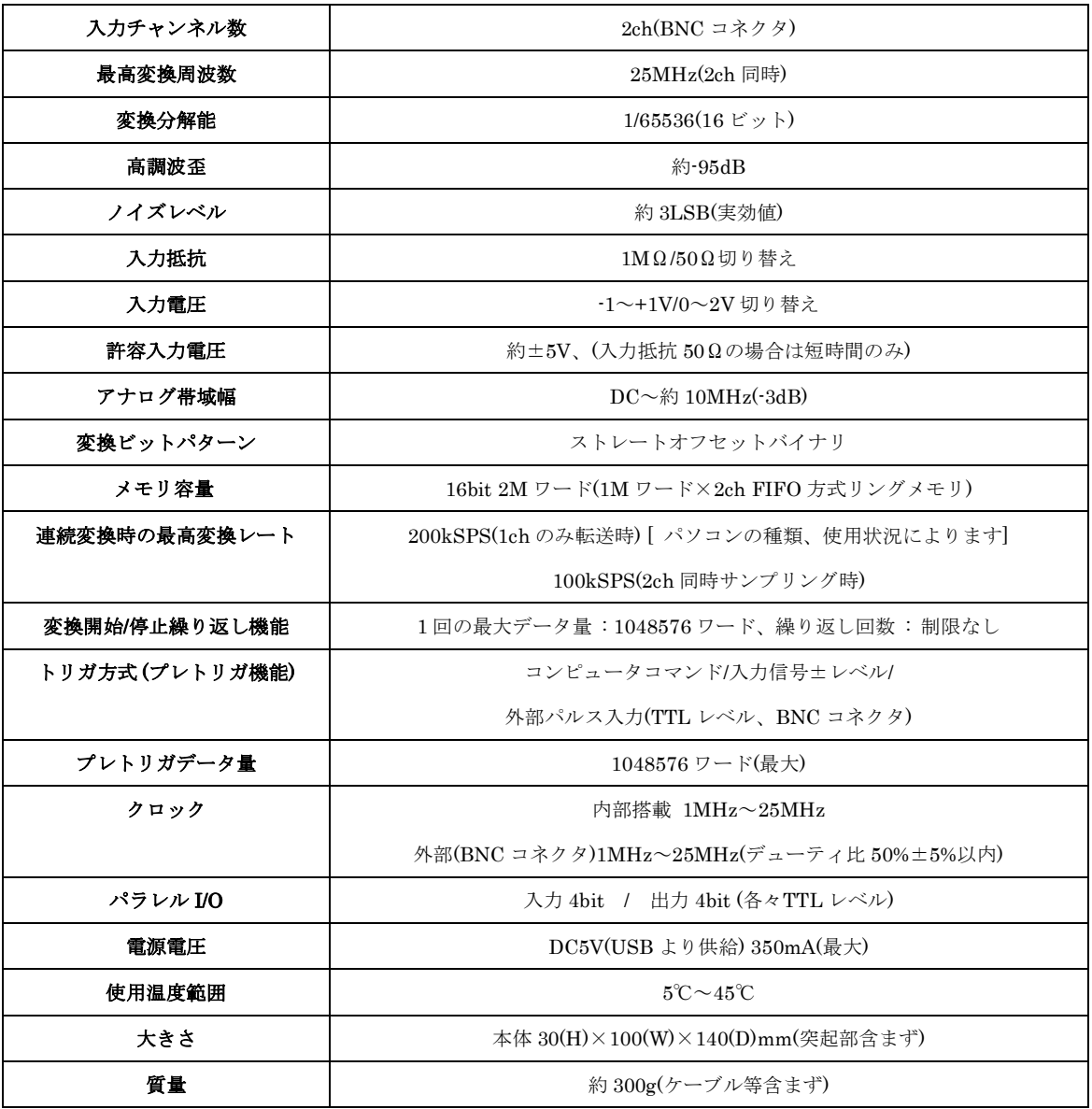

#### <span id="page-40-0"></span>8.2 寸法図

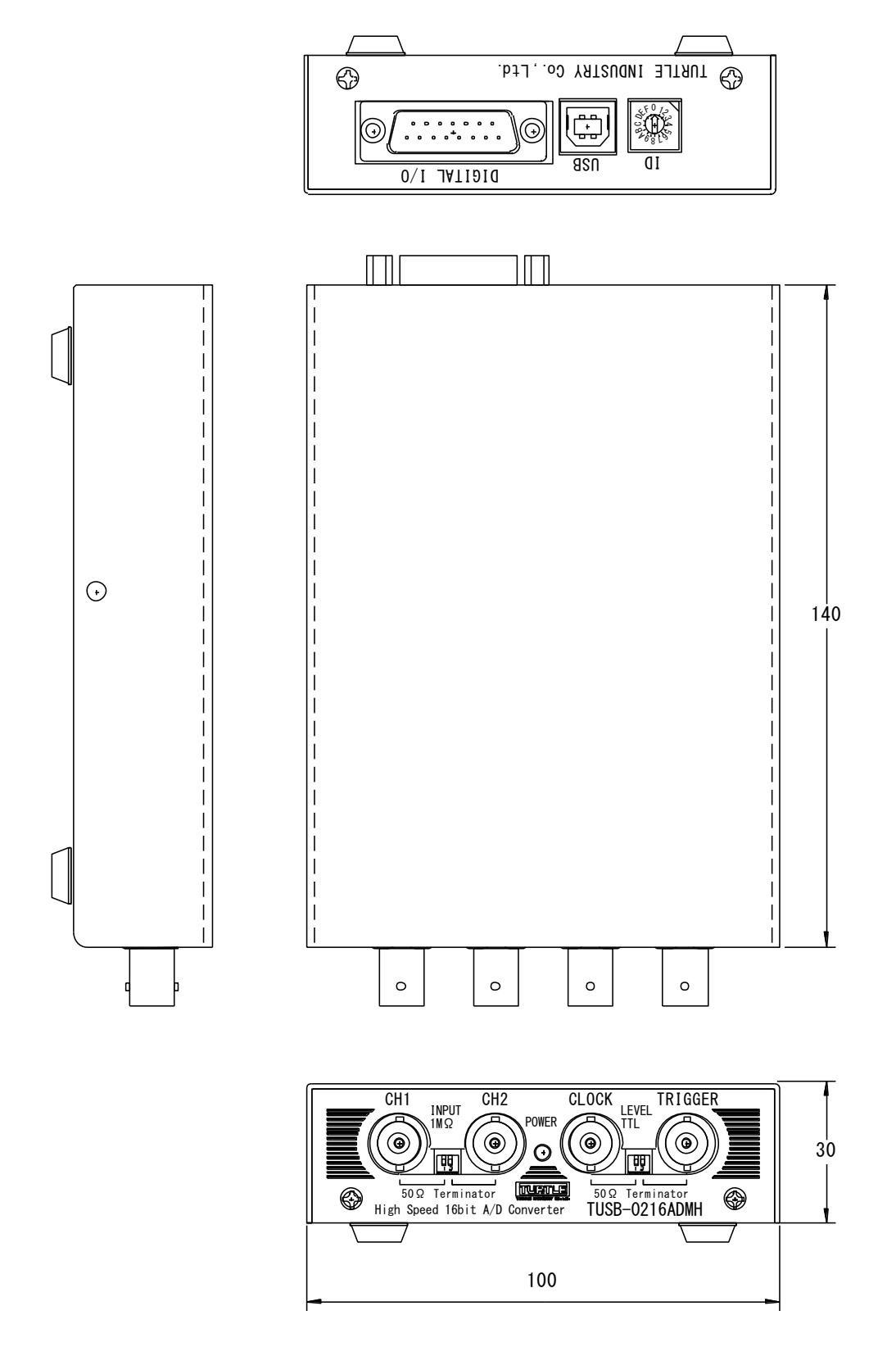

## TUSB-0216ADMH 取扱説明書

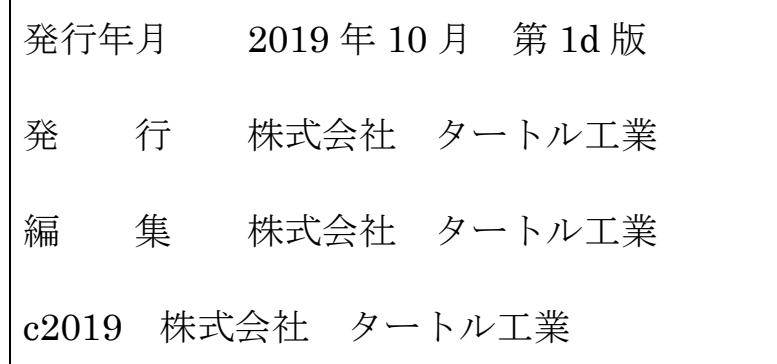